# <span id="page-0-0"></span>UPGRADE TOOL 3.0 RELEASE NOTES

July 8, 2005

### **Contents**

**[Platform Support](#page-0-0)**

#### **[New features Upgrade Tool 3.0](#page-0-0)**

[New upgrade Steps](#page-0-0) [Synchronize Repository](#page-1-0) [Cleanup inconsistency for Table Item Master \(BVB\\_ARTIKEL\)](#page-1-0) [Measurement Management](#page-2-0) [Context Handling](#page-2-0) [Classification](#page-2-0) [Lifecycle Management](#page-2-0) **[Improvements](#page-2-0)** [Bug Fixes](#page-2-0)

**[Usability](#page-4-0)** 

[Agilization](#page-5-0)

**[Non-supported Feature](#page-5-0)** [Adoption of Standard Forms](#page-5-0)

# Platform Support

Upgrade tools run on all supported server platforms of Agile e6.0.

Minimum requirement for the supported databases are:

- □ Oracle 8.1.7 (Source database)
- □ Oracle 10.1.4 ((Target Database)

For other source versions, Agile support must be contacted.

## New features Upgrade Tool 3.0

#### **New upgrade Steps**

New Repository tables are added to the data model. The new repository tables are partially related to existing Upgrade Modules, but the most of them can be added to new modules.

<span id="page-1-0"></span>New Modules:

- $\Box$  Classification (qtm)
- Change Management (chg)
- $\Box$  Office Suite (gtm)

For the following Modules the repository list has changed:

- **Q** Workflow (WFL)
- EDB (EDB)
- GUI (GUI)

For every module the following steps are available:

- $\Box$  create files and
- $\Box$  perform insert, update, delete

#### **Synchronize Repository**

The following new functions are available for the step synchronize repository:

□ Compute default values for new mandatory columns.

In the old version only static values could be defined. Now a Java function can be defined in the configuration file special.xml to compute default values dynamically.

- Standard Java Routine is implemented and delivered for:
	- o Set default values for new EDB\_ID's
	- o Set default values for new fields based on existing number server definitions
	- o Set default values for new fields in t\_ctx\_dat (EDB-Context)
- $\Box$  The static default values for new columns are preconfigured in the configuration special.xml.
- The references to new EDB\_IDs are defined in the configuration file special.xml and will be handled automatically. Customization of the underlying constraint can be handled by manual adoption of the configuration file special.xml.

#### **Cleanup inconsistency for Table Item Master (BVB\_ARTIKEL)**

The upgrade tool provides a cleanup function for the item master (BVB\_ARTIKEL).

The tool inserts/ deletes item master records in the table BVB\_ARTIKEL, so that only one item master exits for all items with the same part ID.

#### <span id="page-2-0"></span>**Measurement Management**

- Default values of measurements for item masters are set. The customization of the underlying constraint is considered.
- $\Box$  Existing domain values for unit lists of item masters will be migrated to the new base table for units.
- $\Box$  Item master specific domain lists are generated (managed in special relationship table BVB\_ARTMEH).
- $\Box$  Migration of the conversion factor cannot be handled fully automatically (not included in LA Edition).

#### **Context Handling**

- Default values for the new mandatory columns of the Context Base Table will be set.
- $\Box$  Tables that have already implemented the old context concept will be migrated to the new concept.

#### **Classification**

- $\Box$  Changes in the inheritance concept are supported by the upgrade tool. The inherited attributes will be assigned explicitly to all sub-classes.
- $\Box$  The right template for classification upgrade will be determined automatically (depend on language, replication yes/no and source version.)

#### **Lifecycle Management**

 $\Box$  New domain tables for lifecycle phases are filled and references are set to existing status definitions.

### Improvements

#### **Bug Fixes**

The following FIS-IS are solved with the upgrade tool 3.0

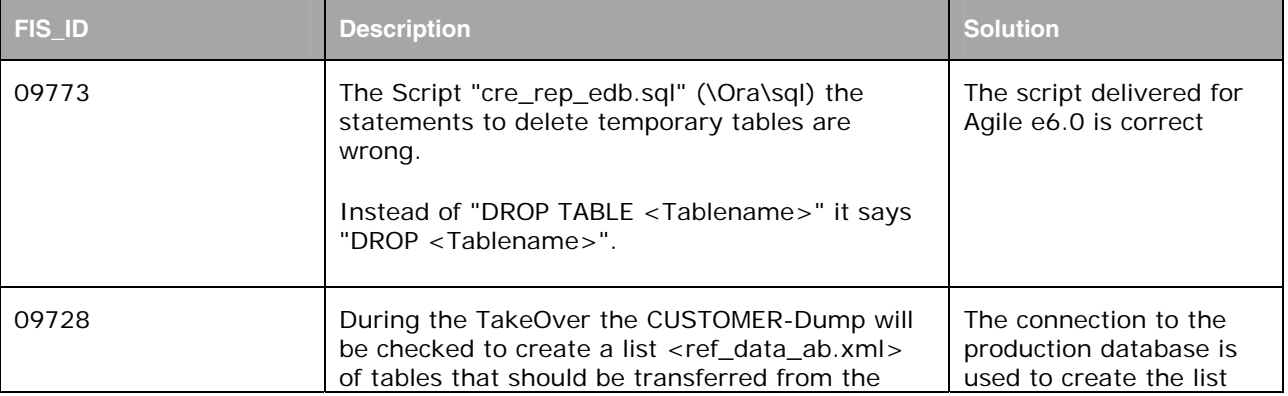

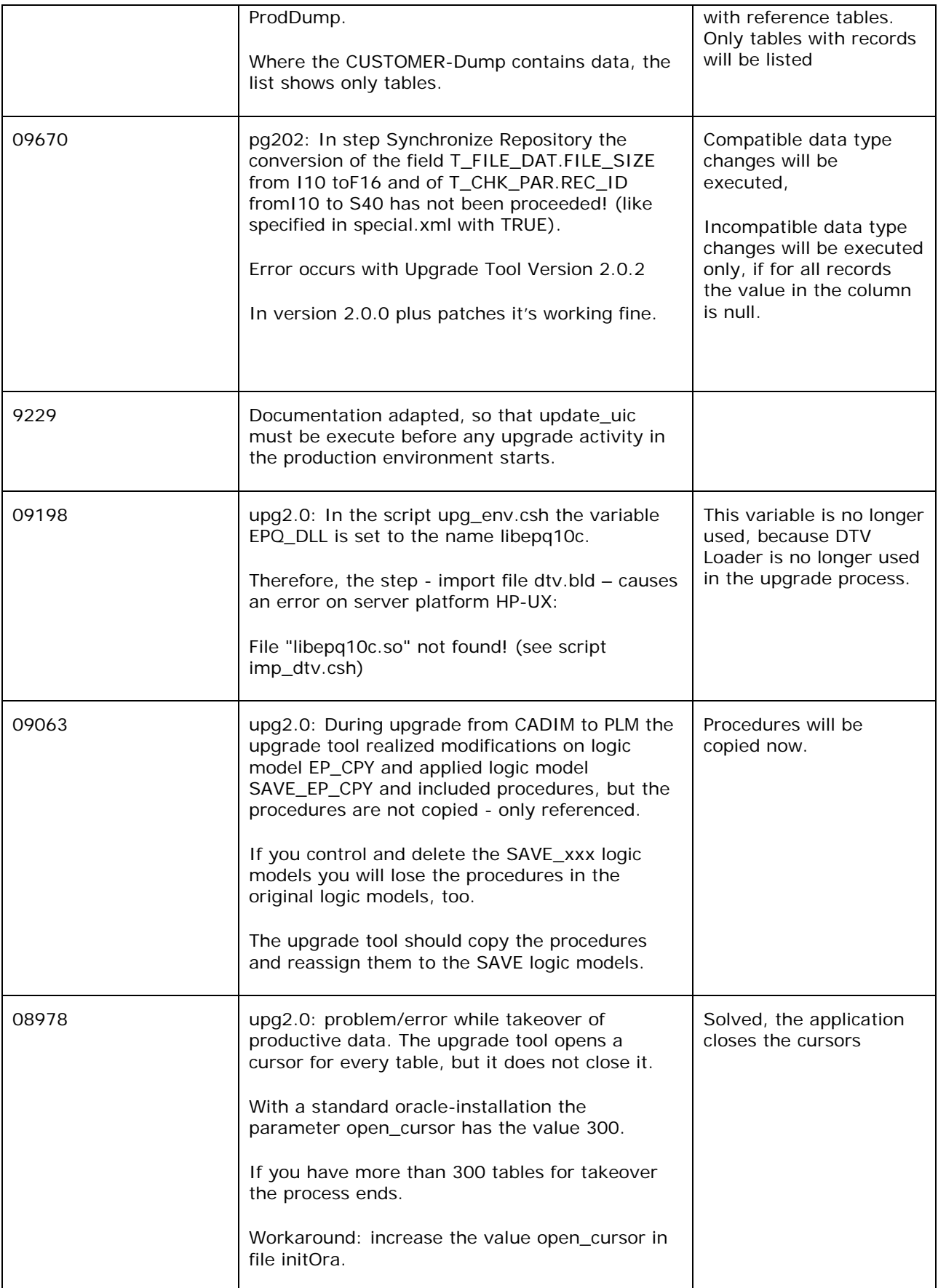

<span id="page-4-0"></span>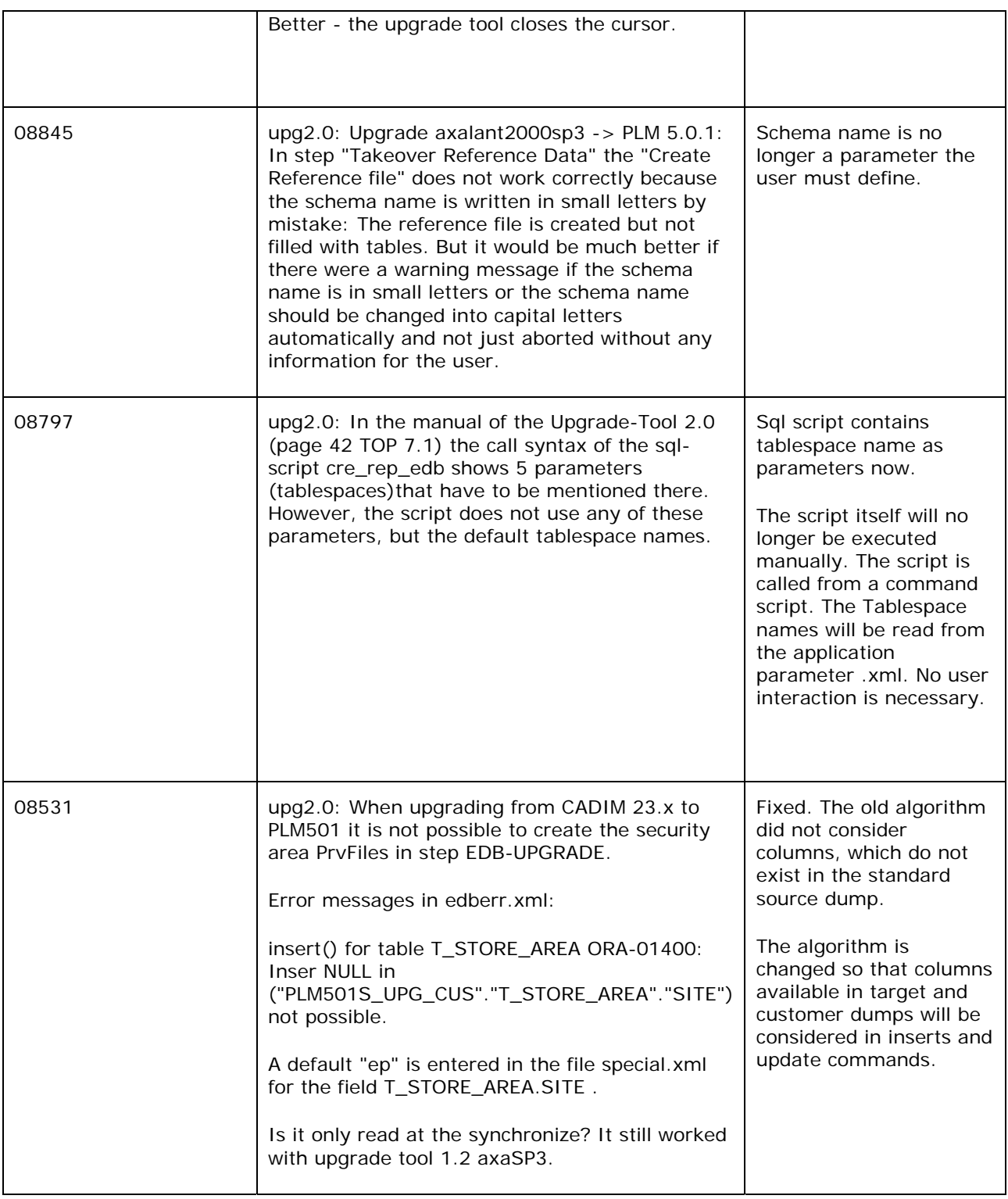

### **Usability**

- **New directory structure**
- □ New names for configuration and log files
- <span id="page-5-0"></span> $\square$  Button to test connection to productive database system
- $\Box$  New main log files
- Command scripts can be started from the user interface
- $\Box$  Command script available in the user interface which executes a set of sql scripts

#### **Agilization**

- □ User interface
- □ Names of source, target systems are adapted
- **Q** Manuals are adopted

### Non-supported Feature

#### **Adoption of Standard Forms**

Is not handled automatically.